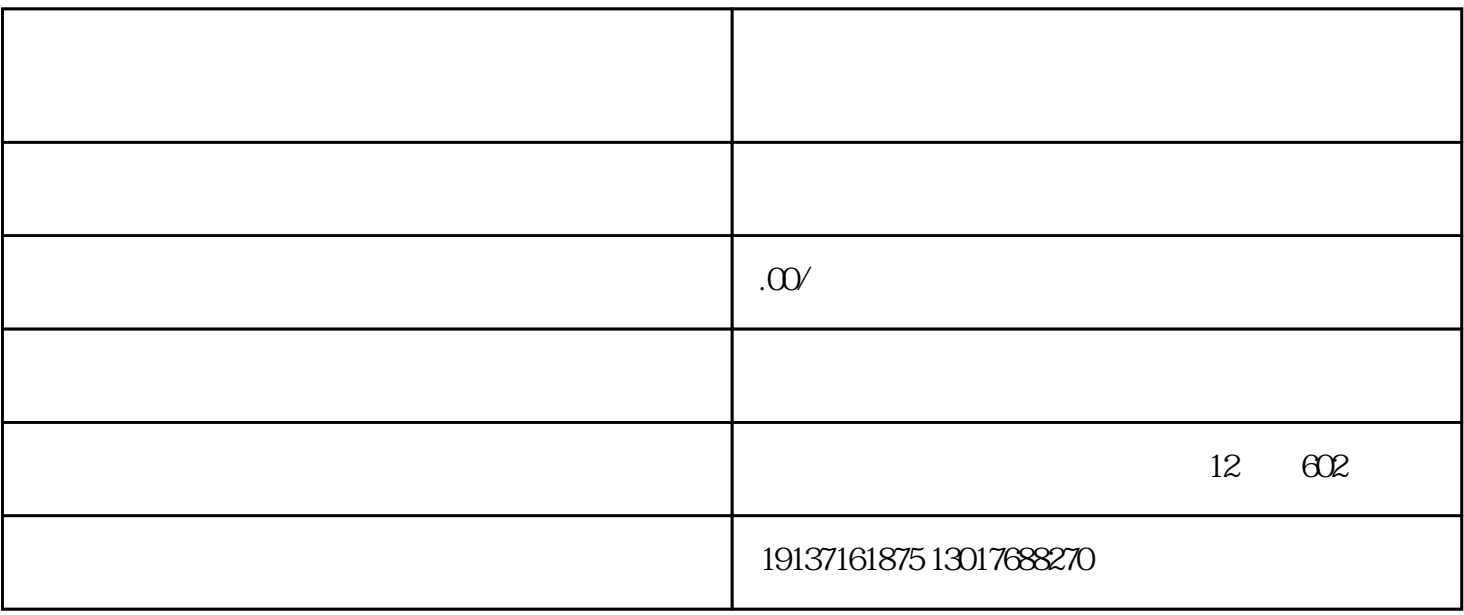

 $2<sub>1</sub>$ 

 $1$ 

第一步:PC端进到【商户后台】——点一下【产品】——挑选点一下【产品开创】,挑选产品品类。可

 $g$ 

 $100$ 

eco\*eco and 1M, png jpg, jpe